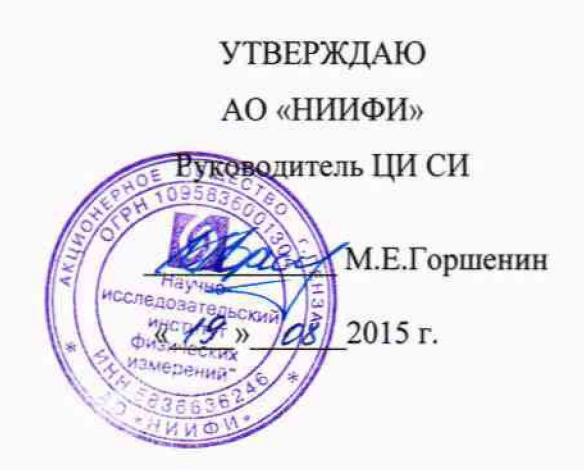

Системы С 099 МЕТОДИКА ПОВЕРКИ СДАИ.402161.036МП

Ņ

 $.4.55331 - 16$ 

#### Вводная часть

**Настоящая методика поверки распространяется на системы С 099, предназначенных для контроля высокочастотных измерения осевых и радиальных биений валов турбонасосных агрегатов двигательных установок и преобразования их в аналоговый выходной сигнал и циф**ровой последовательный код по интерфейсу RS 485.

Система состоит из первичного преобразователя измерительного первичного (ПИП) с кабельной перемычкой и преобразователя промежуточного (ПП).

#### **1 Операции поверки**

1.1 При проведении поверки должны выполняться операции, указанные в таблице 1. **Таблица 1**

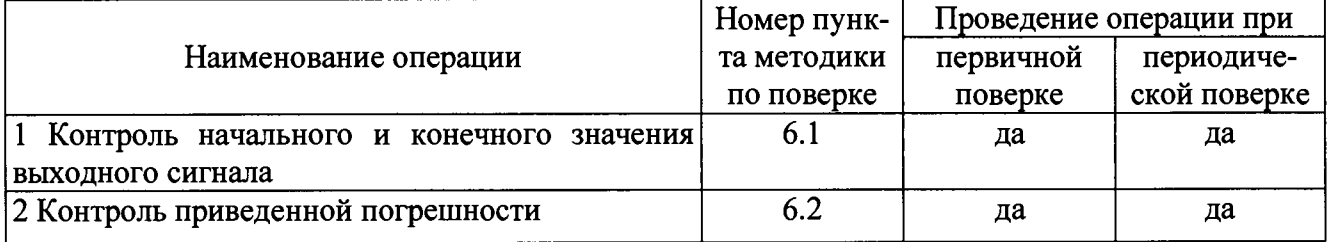

**Рекомендованный интервал между поверками 2 года.**

**1.2 П ри получении отрицательного результата при проведении любой операции поверка прекращается.**

### **2 Средства поверки**

2.1 При проведении поверки рекомендуется применять средства поверки, указанные в **таблице 2.**

**Таблица 2**

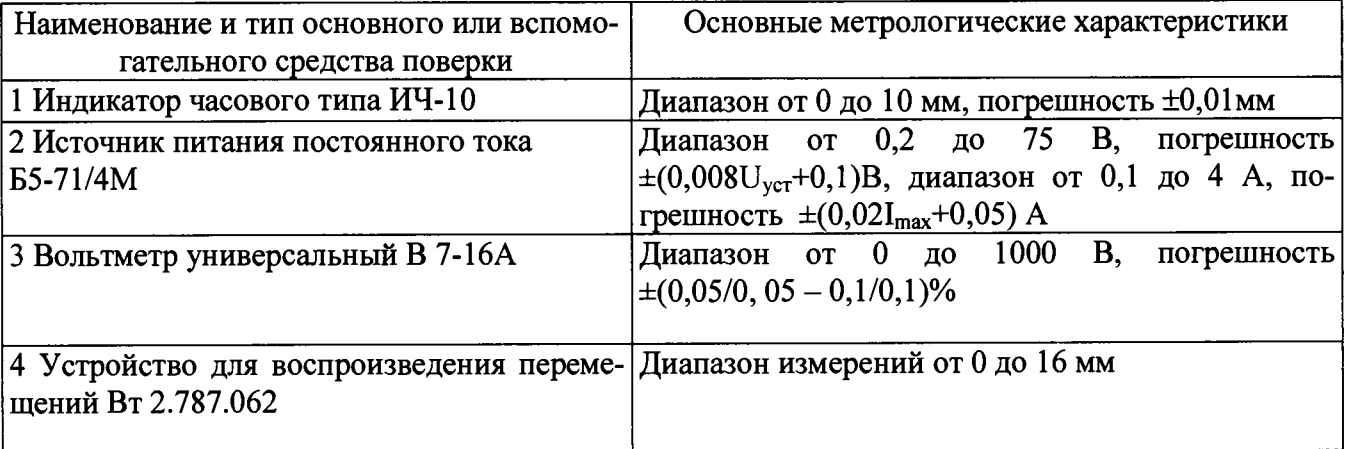

**2.2 Допускается замена средств поверки, указанных в таблице 2, другими средствами поверки с равным или более высоким классом точности.**

### **3 Требования безопасности**

**3.1 П ри проведении поверки необходимо соблюдать общие требования безопасности по Г О С Т 12.3.019-80 и требования на конкретное поверочное оборудование.**

### **4 Условия поверки**

**4.1 Все операции при проведении поверки, если нет особых указаний, должны проводиться в нормальных климатических условиях:**

**- температура воздуха от 15 °С до 35 °С;**

**- относительная влажность воздуха от 45 % до 75** *% ;*

- атмосферное давление от  $8.6 \cdot 10^4$  до  $10.6 \cdot 10^4$  Па (от 645 до 795 мм рт.ст.).

Примечание – При температуре воздуха выше 30 °С относительная влажность не должна **превышать 70%.**

### **5 Подготовка к поверке**

**5.1 Перед проведением поверки испытательные установки, стенды, аппаратура и электроизмерительные приборы должны иметь формуляры (паспорта) и соответствовать стандартам или техническим условиям на них.**

**5.2 Не допускается применять средства поверки, срок обязательных поверок которых истек.**

**5.3 Предварительный прогрев контрольно-измерительных приборов должен соответствовать требованиям технических описаний и инструкций по эксплуатации на них.**

**5.4 Контрольно-измерительные приборы должны быть надежно заземлены с целью исключения влияния электрических полей на результаты измерений.**

**5.5 Все операции по поверке, если нет особых указаний, проводить после прогрева системы напряжением питания в течение** 1 **мин.**

**5.6 В процессе поверки системы менять средства измерений не рекомендуется.**

**5.7 Порядок проведения испытаний должен соответствовать порядку изложения видов испытаний в таблице** 1 **.**

## **6 Проведение поверки**

**6.1 Контроль начального и конечного значения выходного сигнала**

**6.1.1 Установить ПИП и имитатор на устройство Bm 2.787.062 согласно Bm** 

**.787.062ТО, предварительно протерев хлопчатобумажной тканью рабочие, рабочие, обращен**ные друг к другу, поверхности ПИП и имитатора.

**6.1.2 Собрать схему согласно рисунку 1.**

**6.1.3 Вклю чить измерительные приборы и прогреть их в течение времени, установленного инструкцией по эксплуатации на эти приборы, откалибровать их.**

**6.1.4 Подать на систему с G1 напряжение постоянного тока (27±0,5) В и выдержать систему под напряжением в течение 5 мин.**

**6.1.5 Запустить рабочую программу «S 099 Control Panel jay» на персональном компью тере.**

**6.1.6 Перемещая подвиж ную часть устройства, подвести имитатор к рабочему торцу** ПИП до соприкосновения. Установить шкалу индикатора в нулевое положение. Переместить **подвижную часть устройства на величину 0,1 мм. Зафиксировать значения выходных сигналов** каждого из 3-х выходов системы для зазора 0,1 мм по приборам PV1, PV2 и по экрану компью**тера.**

**Начальное значение выходного сигнала должно быть (0,25±0,20) В, (80±40) единиц. Результаты занести в таблицы по форме таблиц 4.9.1, 4.9.2.**

**6.1.7 Переместить имитатор с помощ ью устройства в сторону увеличения зазора и за**фиксировать значения выходных сигнала по приборам PV1, PV2 и по экрану компьютера в гра**дуировочных точках в соответствии с таблицей 4.9.2.**

Величину перемещений задавать индикатором ИЧ 10.

**Результаты занести в таблицы по форме таблицы А. 1.**

**Конечное значение выходного сигнала должно быть (**6**-**0**,**5**) В, (1000± 40)**

6.1.8 Переместить имитатор с помощью устройства в обратном направлении и зафиксировать значение выходного сигнала по приборам PV1, PV2 и по экрану компьютера в гра**дуировочных точках в соответствии с таблицей 4.9.2.**

Контроль задаваемого перемещения осуществлять по индикатору ИЧ 10.

**6.1.9 Повторить операции по пп.4.9.7,4.9.8 еще один раз.**

**Результаты контроля занести в таблицу по форме таблицы А.2.**

**6.1.10 Результаты испытаний считать положительными, если начальное значение выходного сигнала соответствует значению - (0,25+0,20) В , (80±40) ед., конечное значение выходного сигнала - (**6**-**0**,**5**) В, (1000±40) ед. В.**

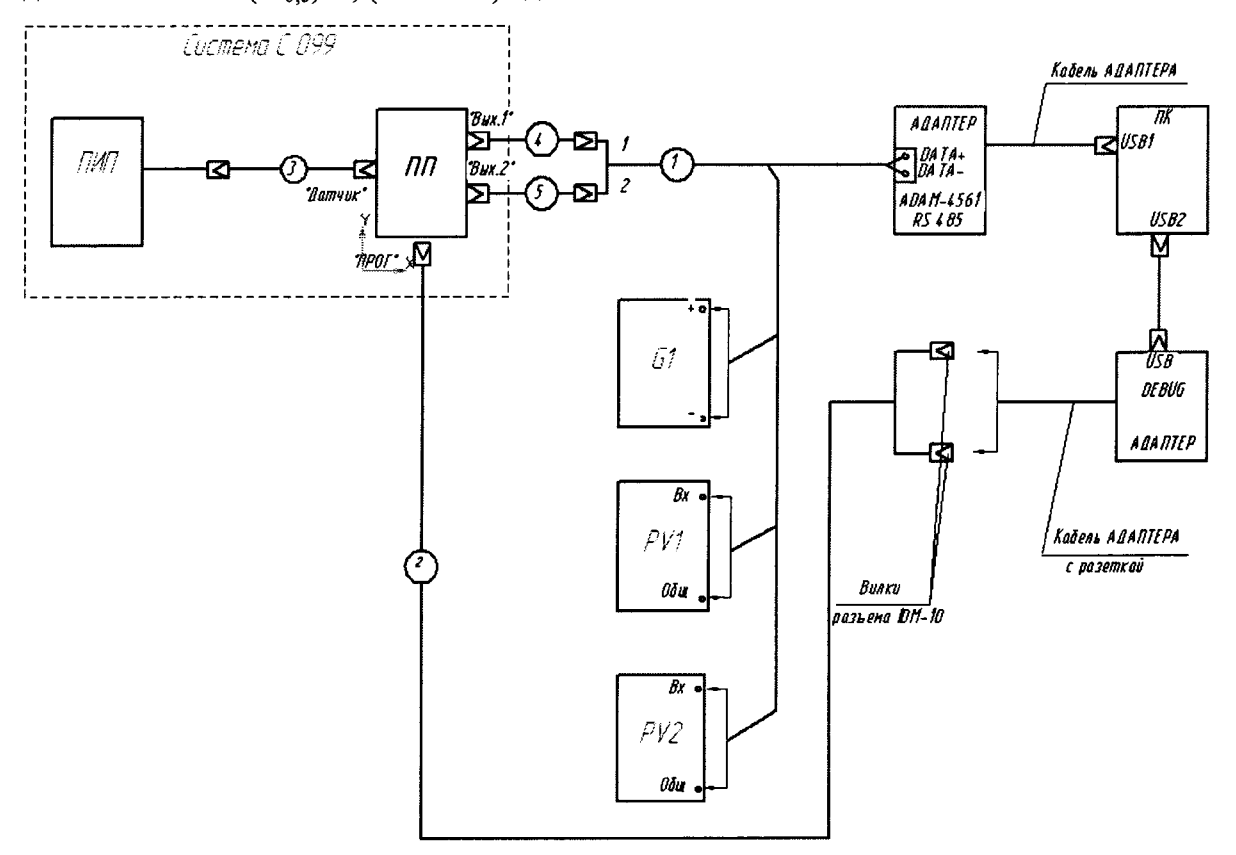

**G1 - источник питания постоянного тока Б5-71/4М;**

**PV1, P V 2 - вольтметр универсальный цифровой В7-16А;**

ПК - персональный компьютер;

- 1 кабель МКНИ.685611.928;
- **2 кабель М К Н И .6 8 5 6 1 1.927;**
- 3 кабель СДАИ.685611.802;
- **4 кабель С Д А И .685 611.818;**
- 5 кабель СДАИ.685611.818-01.

Рисунок. 1 – Схема контроля параметров системы

4-кабель СДАИ.685611.818;

5-кабель СДАИ.685611.818-01.

Рисунок. 1- Схема контроля параметров системы

6.2 Контроль приведенной погрешности

6.2.1 Используя результаты измерений по пп.4.9.6 - 4.9.9, рассчитать значение основной приведенной погрешности по формуле:

$$
\gamma_0 = \pm K \sqrt{\frac{\sum_{j=1}^{m} \sum_{j=1}^{2n} (y_{ji}^{(M,B)} - \sum Y_j)^2}{N^2 m (2n-1)}} + \sum_{\rho=1}^{r} \tilde{D}_{\text{opp.}\rho} \cdot 100\%
$$

rge  $\sum_{\rho=1}^{r} \tilde{D}_{\rho \delta \rho, \rho} = 1.10^{-6};$ 

m - число точек градуирования;

п - число повторений измерений в каждой точек;

к - коэффициент, учитывающий доверительную вероятность. К= 1,96;

l - степень полинома,  $l = l$ ; . . . . . . .

N - нормирующее значение выходного сигнала,  $N = Y_{M} - Y_{0}$ .

 $V_0$ ,  $V_k$  - усредненные значения выходного сигнала, соответствующие начальному и конечному значению величины перемещения, соответственно

6.2.2 результаты расчета основной приведенной погрешности занести в таблицу А.2.

погрешности находится лолжно 6.2.3 Значение приведенной  $\, {\bf B}$ пределах  $\pm$  1 %.

7 Оформление результатов поверки

7.1 Результаты поверки оформить в соответствии с Приказом Министерства промышленности и торговли РФ от 2 июля 2015 г. №1815 «Об утверждении Порядка проведения поверки средств измерений, требования к знаку поверки и содержанию свидетельства о поверке».

# **Приложение А**

# **Формы таблиц для регистрации результатов поверки**

# Таблица А.1 - Результаты контроля выходного сигнала - начального и конечного

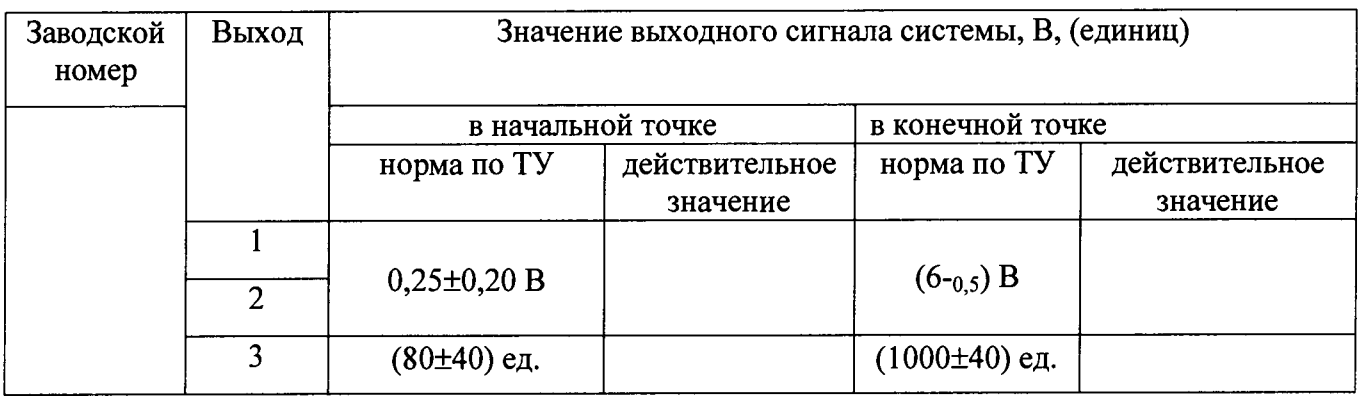

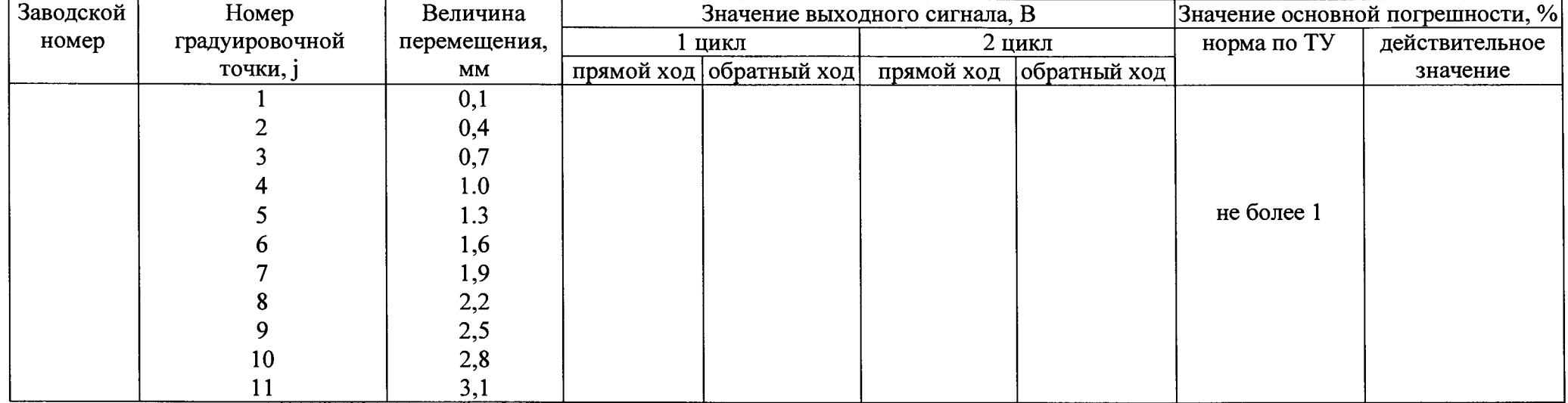

# **Таблица А.2 - Результаты определения градуировочной характеристики**